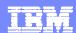

**Rational Team Concert** 

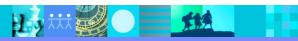

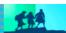

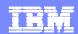

#### Introduction to Rational Team Concert

- Rational Team Concert:
  - ▶ Is a product that is based on Jazz for developers, architects, and project managers
  - ▶ Enables team members to collaborate with integrated iteration planning, work-item management, source control, build management, dashboards, and reports
  - Supports process control and customization
  - ▶ Has an Eclipse-based workbench and a Web interface
  - Is a key component of the Rational solution for Collaborative Lifecycle Management (CLM)

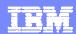

## Project and team areas

- A project administrator or team lead sets up a project area in Rational Team Concert:
  - Creates a project area and optional team areas
  - Defines the process for this project
  - Defines the project iterations and plans
  - Defines the teams
  - Creates work items

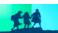

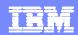

## Work items and Iteration plans

- Work items capture planned work for a project:
  - Describe requirements, defects, and feature improvements
  - ldentify other tasks that are related to project development
- The types of work items available in a project area or team area are defined in the process configuration.
- The project administrator or team lead organizes work into a series of iterations, called an iteration plan.
  - An iteration is generally bound to a specific time period and has a well-defined scope of work items to completed.
  - The process can be adjusted, based on iteration plans. Additional approvals might be required to introduce a new feature late in the development cycle.

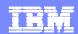

#### Rational Team Concert workbench

- The Rational Team Concert workbench refers to the Eclipse-based desktop development environment.
- The Workbench consists of these elements:
  - Perspectives, a group of views and editors
  - **Views**, the element that you use to navigate a list or hierarchy of information, or display properties for the active editor
  - **Editors**, the element that you use to edit or browse a resource

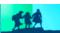

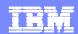

Team Artifacts view

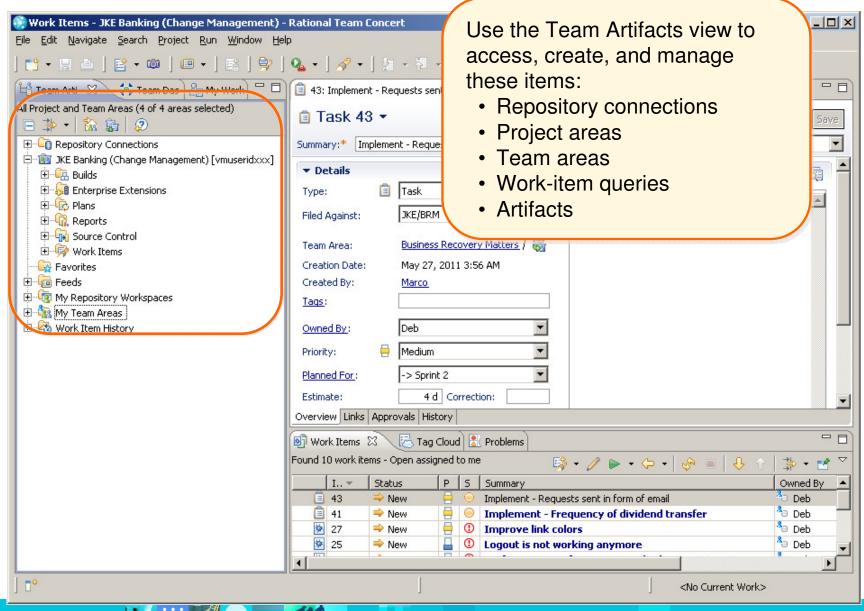

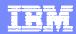

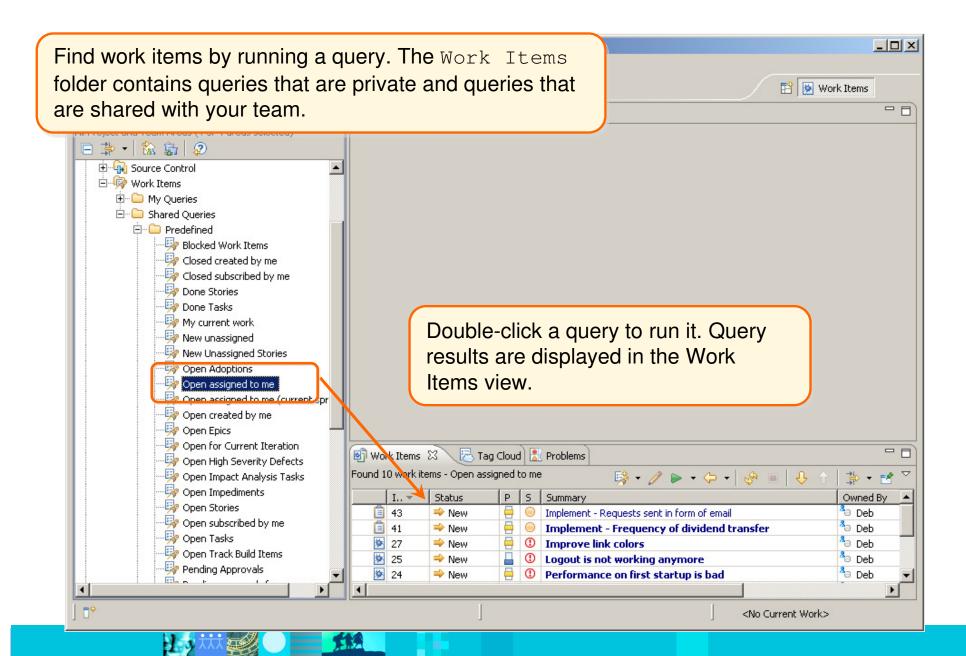

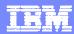

## Viewing a work item

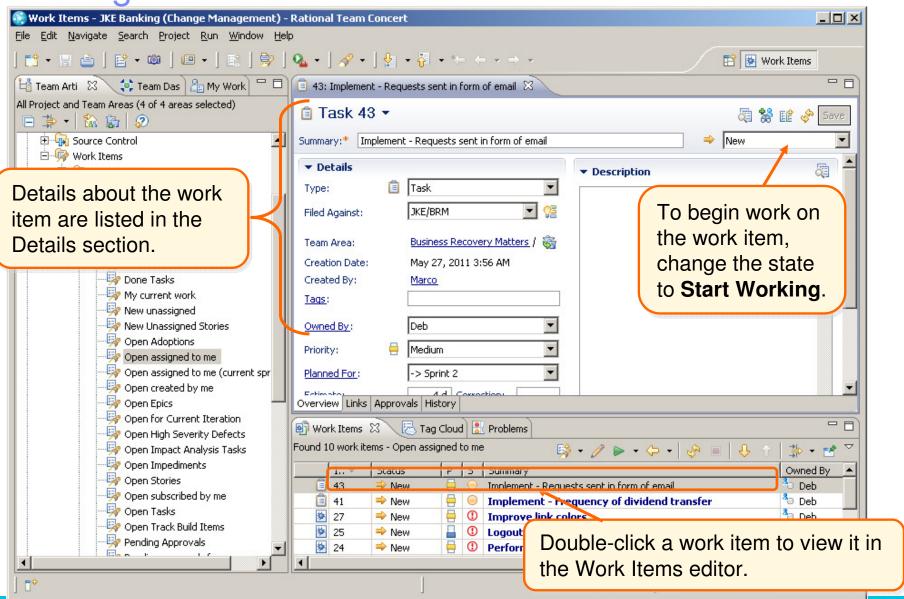

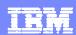

## Workspace

- To work on a project, you must have a local sandbox, which is a directory in your computer file system where you can work with files and folders under source control. (In an Eclipse environment, this is the Eclipse workspace.)
- You load, or copy, files and folders from a repository workspace on the server to your local sandbox.

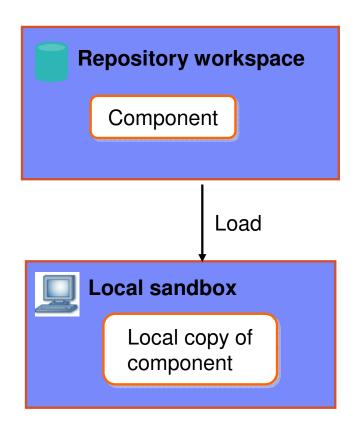

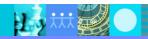

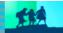

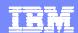

# Workspace (continued)

- Changes you make in your local sandbox are stored only on your local file system
- When you check in changes, the modified files and folders are copied to your personal repository workspace on the Jazz Team Server

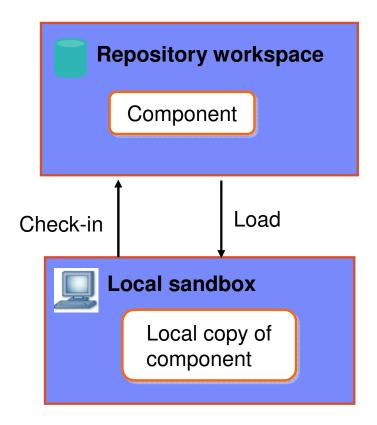

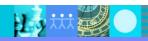

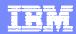

## My Repository Workspaces

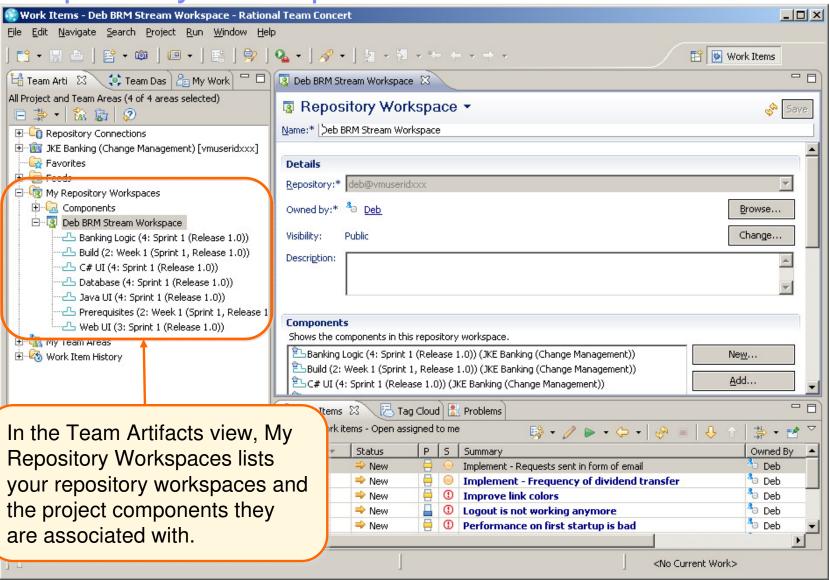

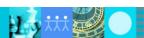

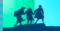

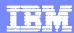

## Pending changes

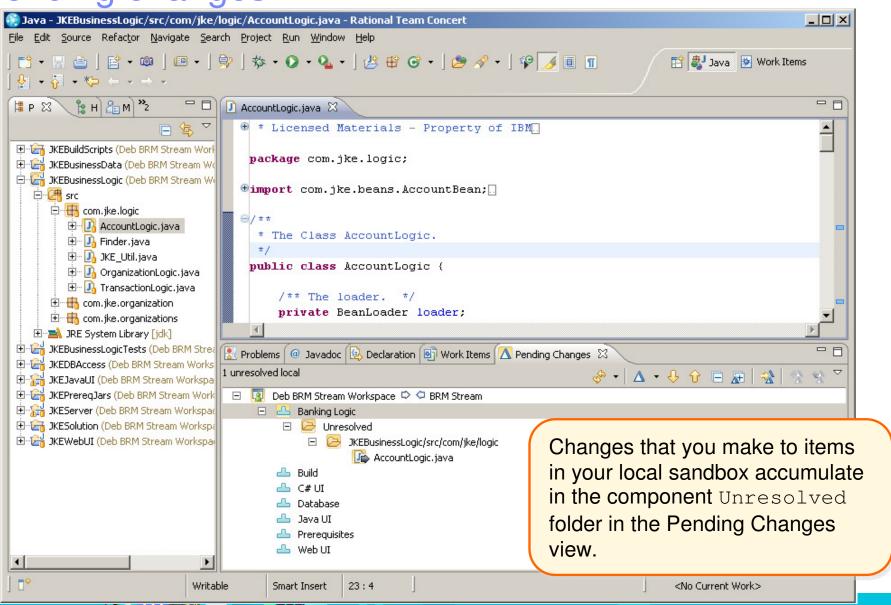

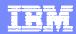

## Checking in changes

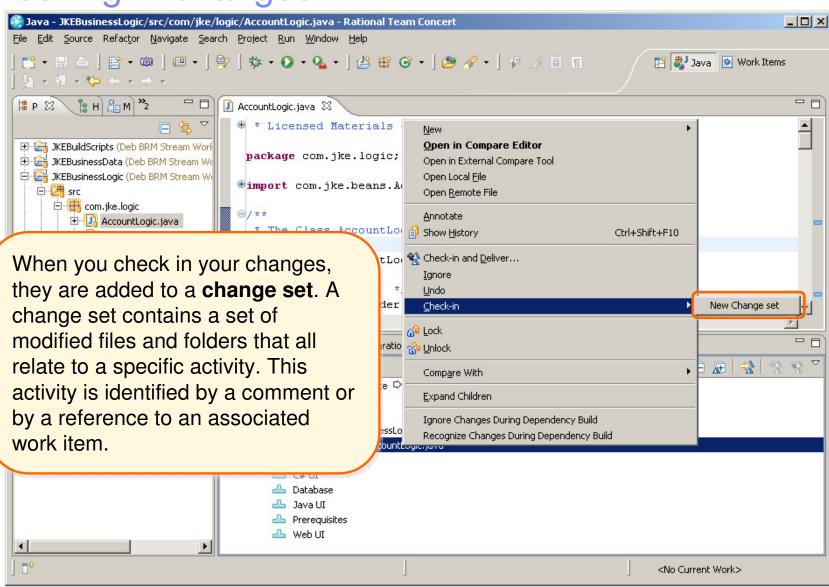

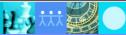

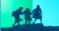

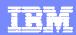

# Delivering changes to a stream

- Checked-in changes are not shared with the team until you deliver the change sets from your repository workspace to the team's stream.
- A stream is a repository object that is used to integrate the work done in developer's workspaces

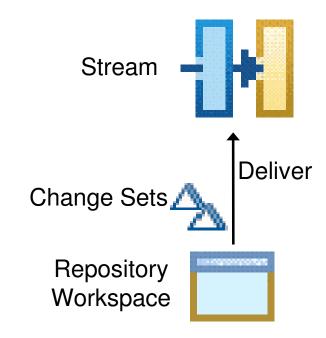

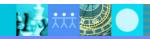

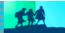

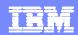

## Rational Team Concert user interfaces

- Rational Team Concert client for Eclipse
- Rational Team Concert client for Microsoft Visual Studio
- Rational Team Concert web client
- "scm" command-line interface

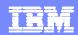

# Jazz/RTC capabilities in the Eclipse client

- Artifact management
  - Build management
  - Project planning
  - Reporting
  - Source control
  - Work-item management

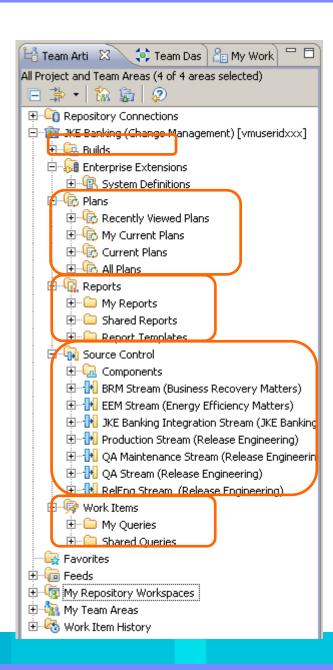

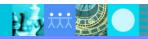

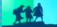

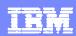

- Repository search
  - Search an entire repository
  - Limit a search to these elements:
    - Attachments
    - Plan items
    - Wiki pages
    - Work items

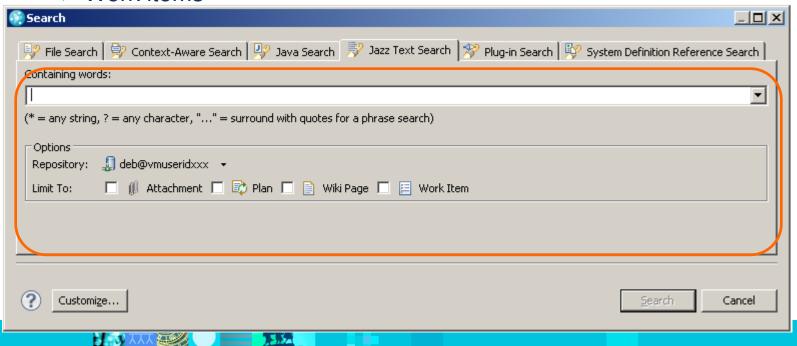

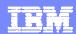

## Rational Team Concert web client

- Ideal for project managers, stakeholders, and other contributors who are not using a supported integrated development environment
- Provides access to these capabilities:
  - Dashboards
  - Work-item management
  - Project planning
  - Source control
  - Build management
  - Reporting

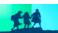

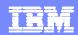

Dashboards

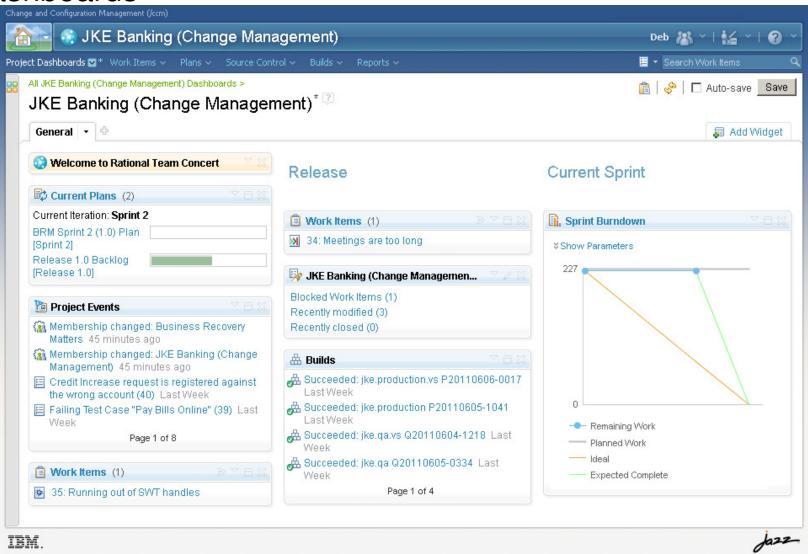

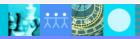

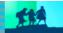

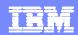

Work-item management

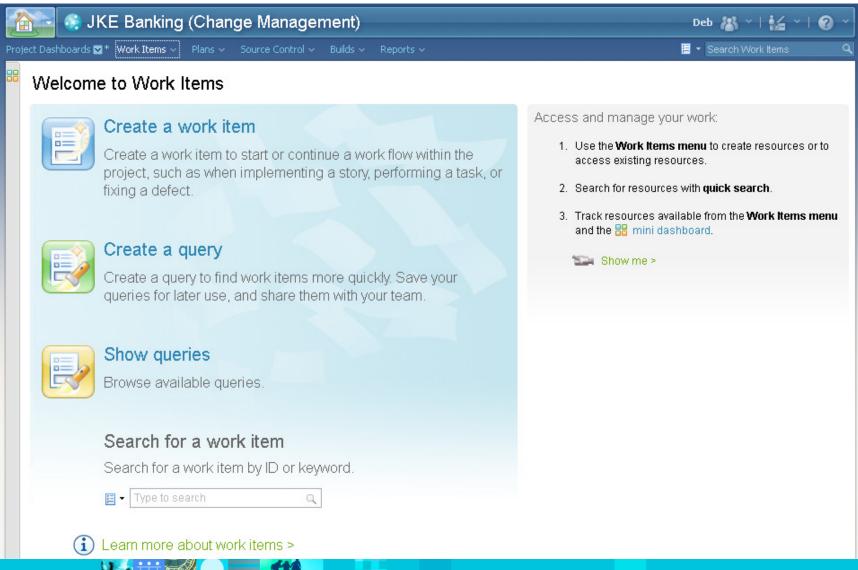

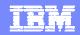

Project planning

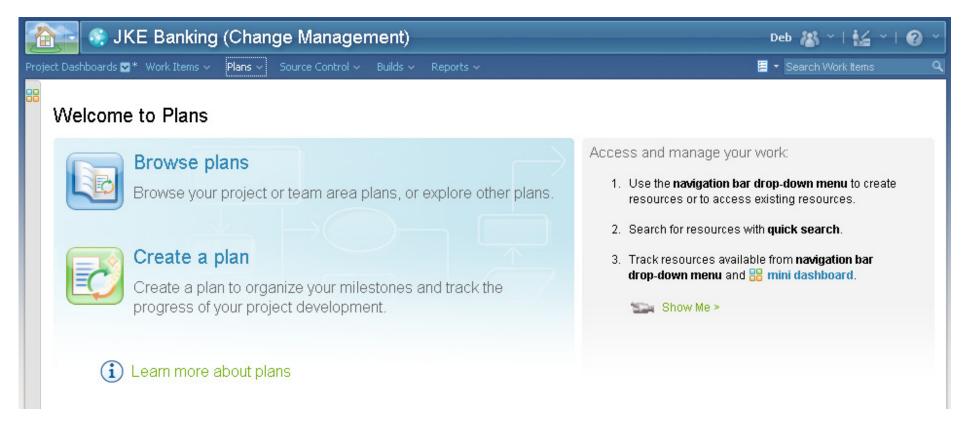

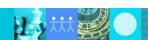

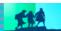

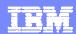

Source control

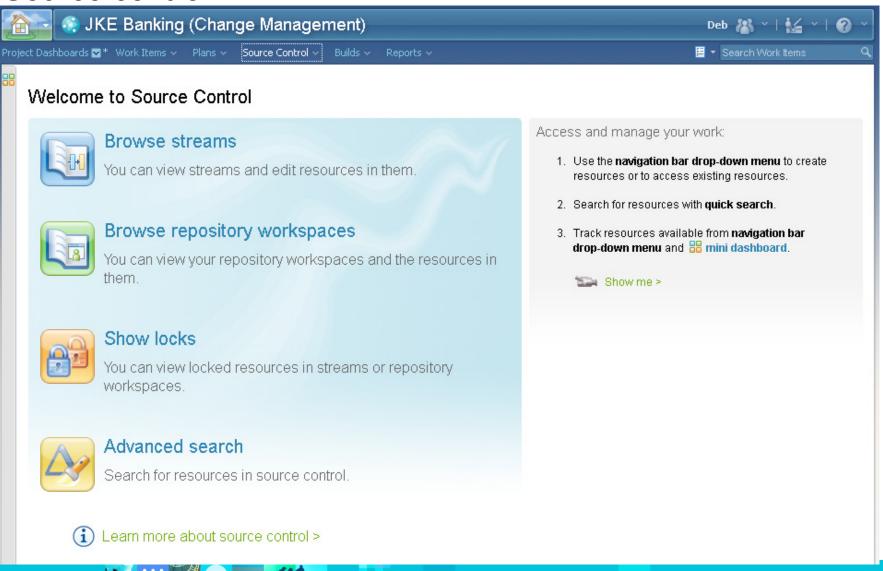

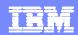

Build management

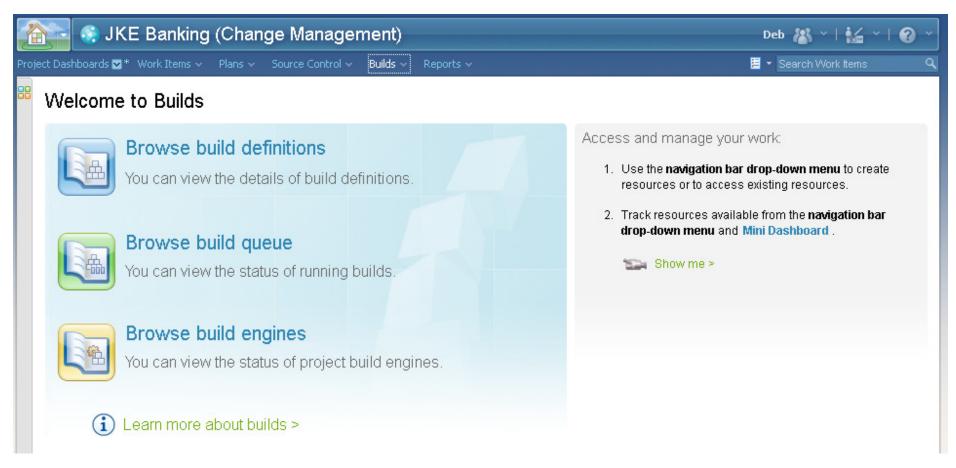

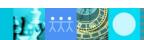

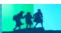

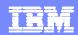

## Reporting

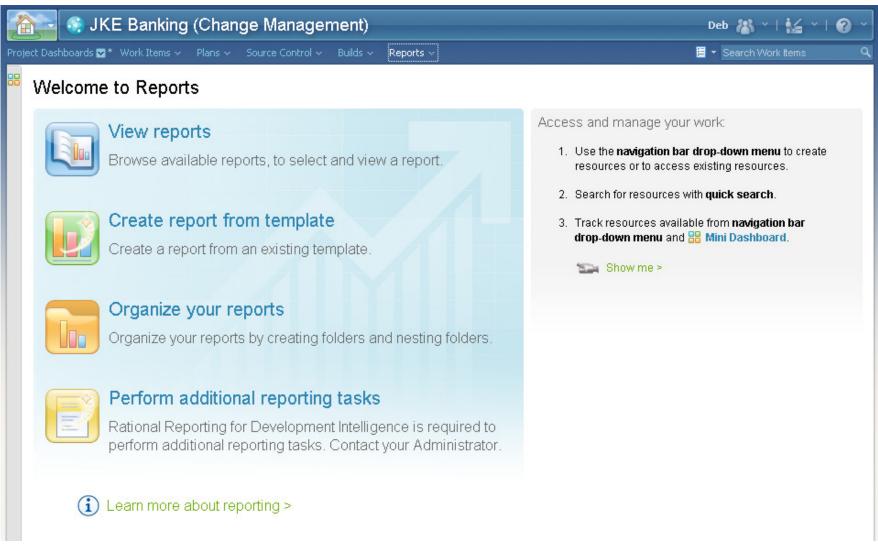

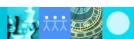

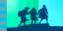

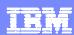

#### Work items

- Work items capture planned work for a project.
- Different types of work items capture different kinds of work:
  - Defect: Identifies a bug
  - **Enhancement:** Describes a requested new feature
  - **Task:** Describes a specific piece of work
  - Plan Item: Provides a high-level description of work that is targeted for a specific iteration
  - **Story:** Describes part of a use case
- Typical work-item attributes:
  - Workflows and status
  - Properties and values
  - Approvals
  - Attachments

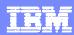

# Additional work item capabilities

- Dynamically create relationships to other work items
  - Establish parent-child relationships
  - Specify dependencies
  - Find duplicates
  - Create references
- Use work items to help you complete these tasks:
  - Associate work items with change sets.
  - Allocate work items to plans and iterations.
  - Estimate the effort that is required to resolve the work item.
  - Provide metrics regarding project health.

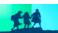

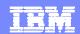

## The Work Items

- In the Work Items perspective, you can access and manage your work items. The perspective has these views:
  - Team Artifacts
  - My Work
  - Team Dashboard
  - Work Items

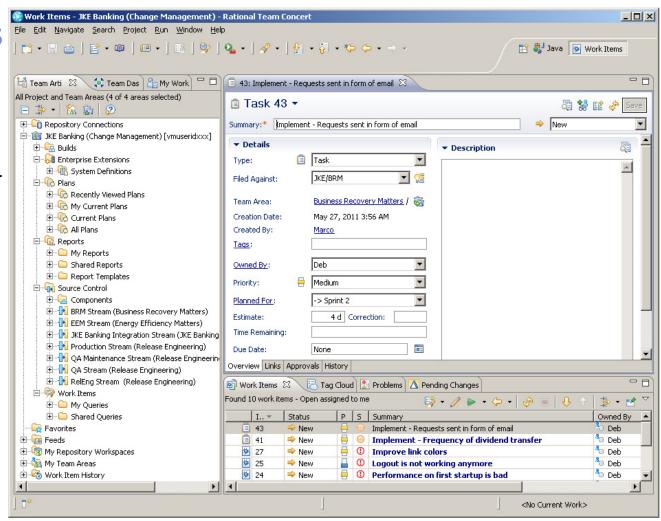

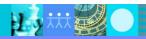

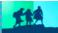

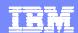

#### **Team Artifacts view**

- This view is the central access point for project data.
- The view is organized by these folders:
  - Your repository connections
  - Project and folder hierarchies
  - Your personal folders
    - Feeds
    - Repository workspaces
    - Teams areas that you are assigned to
    - Work Item history

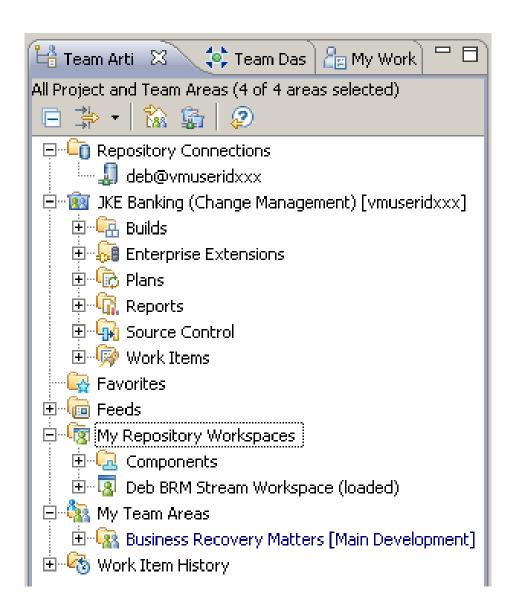

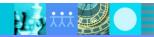

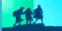

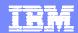

# My Work view

- Use this view to manage your work items.
- This view is organized by sections:
  - Inbox lists newly assigned work.
  - Current Work lists work items for the current iteration.
  - **Future Work** lists work for future iterations.
- Changes that you make in the My Work view can directly impact work items and your teams plans.
- You can customize this view by clicking actions in the view menu: Click the View Menu icon.

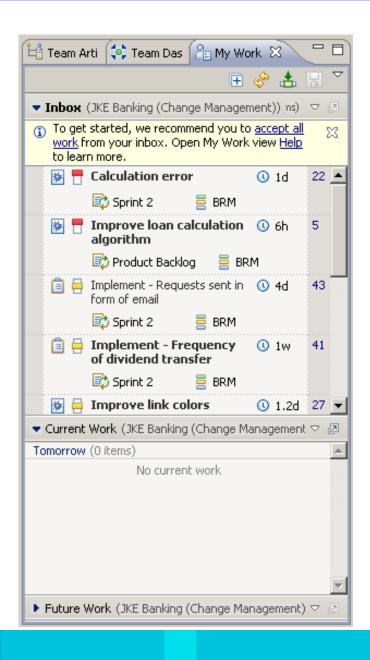

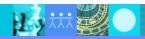

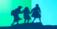

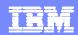

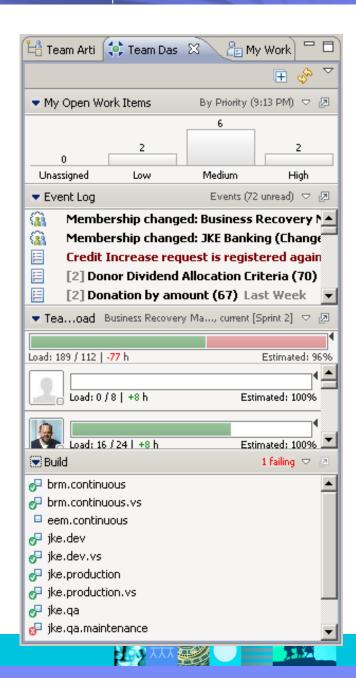

#### Team Dashboard view

- This view is a central access point for team communications and news.
- The view is continuously updated.
- The view includes these default sections:
  - My Open Work Items lists open work items by Priority
  - **Event Log** displays information from news feeds.
  - ▶ Team Load shows workloads by member.
  - **Build** lists events for builds.
- You can customize this view by using view menu.

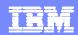

#### Work Items view

- This view displays work- item query results in a table.
- Double-click a work item to open it in the Work Item editor.

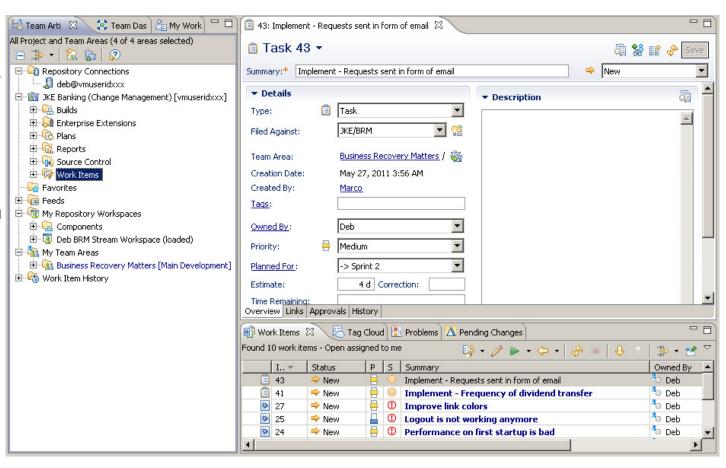

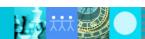

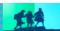

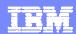

## Ways to create a work item

- You create work items to submit a defect, task, enhancement, or other type of work request for a project.
- There are several ways to a create work item:
  - Click Work Items > New > Work Item.
  - Duplicate an existing work item.
  - Create a work item whose Summary field contains text that you select from text in the Summary, Description, or Discussion fields in the Work Item editor
  - Take a screen capture, and attach it to a new work item.
  - Create a work item in the Build editor.

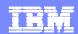

# Creating a work item

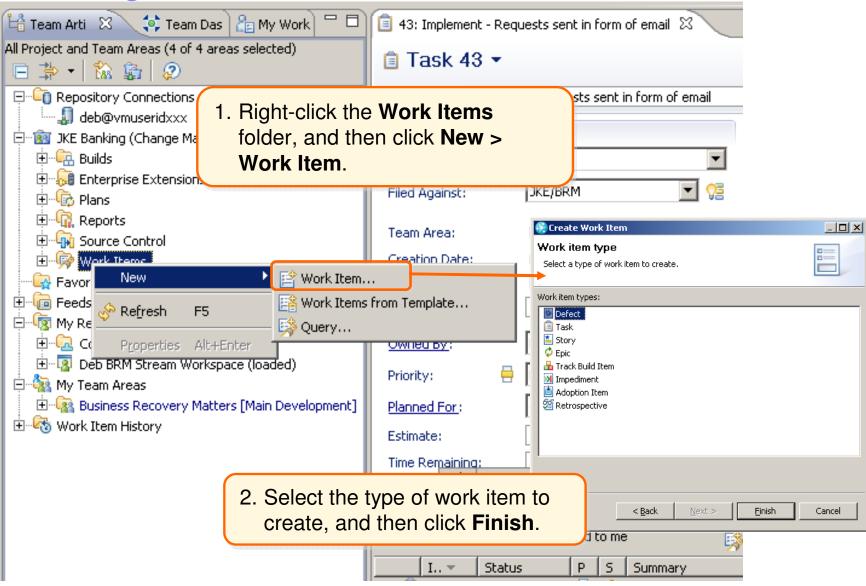

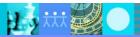

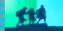

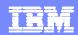

# Creating a work item (continued)

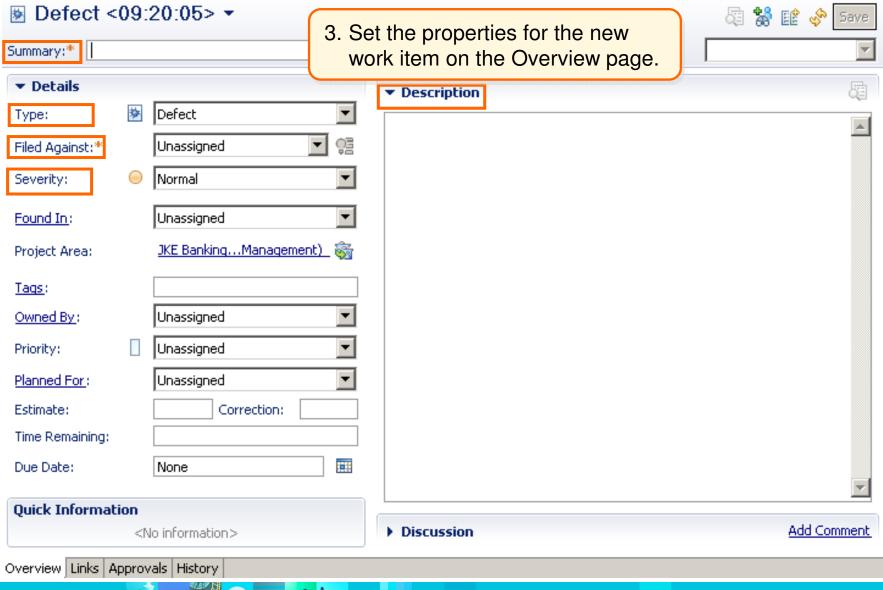

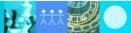

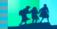

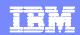

# Creating a work item (continued)

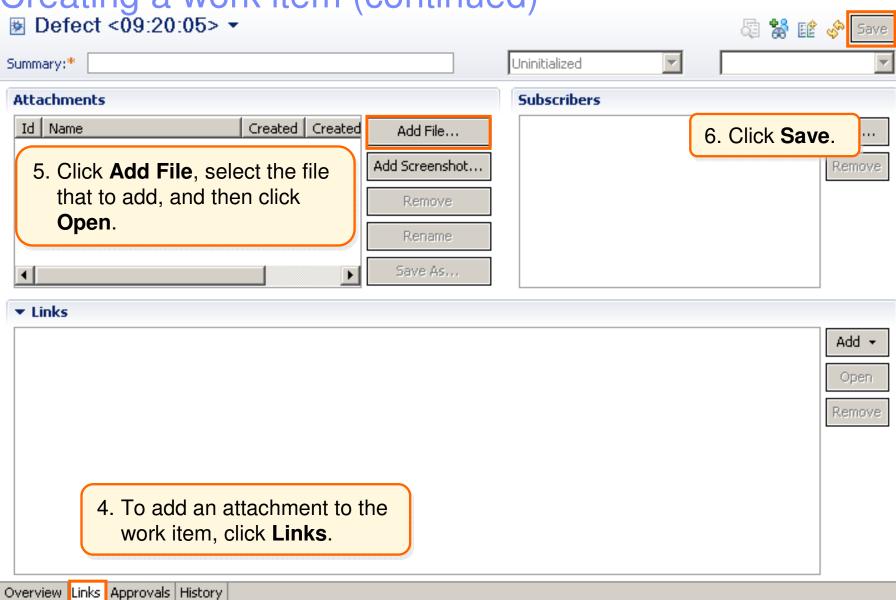

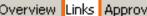

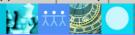

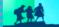

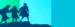

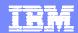

# Use queries to find work items

- Queries are the primary mechanism for finding work items.
- Queries are stored in the Work Items folder of the Team Artifacts view:
  - ▶ The My Queries folder stores your private queries.
  - ▶ The Shared Queries folder stores predefined and individually shared queries.

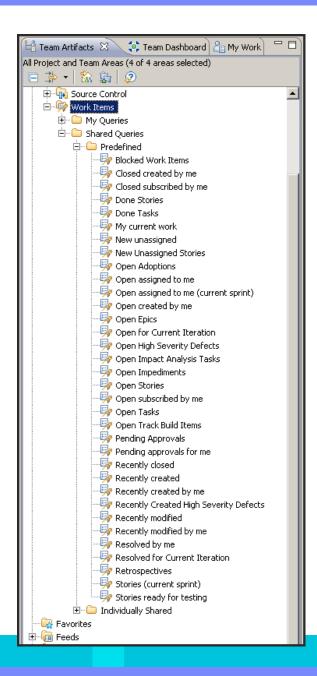

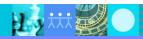

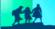

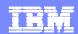

## Finding work items that are assigned to you

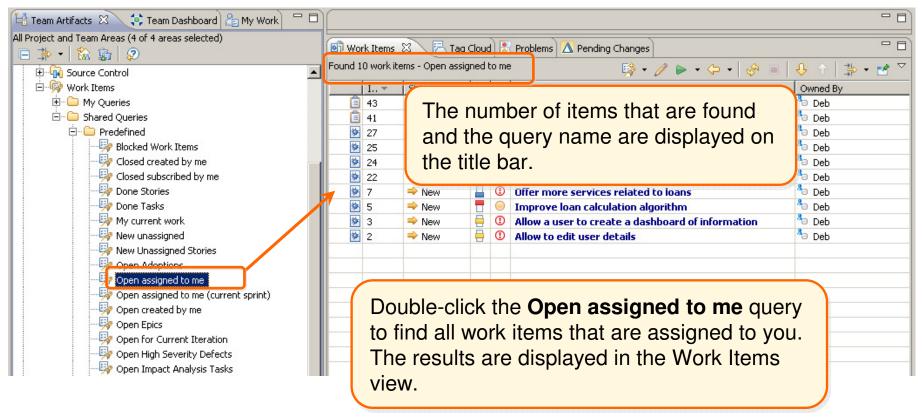

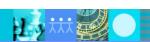

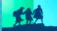

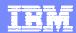

# Your work item History

To see a history of the work items that you have opened in the Work Item editor, expand the Work Item History folderninthe Team Autifacts viewwork All Project and Team Areas (4 of 4 areas selected) 🗏 🐎 • | 🟠 🖺 | 👂 <u>★</u> · <u>mail</u> JKE Banking (Change Management) [vmuseridxxx] 😽 Favorites 🛨 📠 Feeds My Repository Workspaces 🍇 My Team Areas 😑 🦓 Work Item History This list includes the 22: Calculation error work items that you 26: Some links are not working opened today. 23: Search is not finding this term 🛨 🌃 Yesterday These folders contain work items 🖮 🦓 5 days ago (Wednesday) that were previously opened.

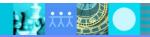

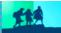

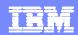

#### Work items must reflect real-time status

- State the overall status of the work item.
- Describe your work and progress.
- Typical status changes include the following information in these areas:
  - Overview tab
    - State
    - Estimated time to resolve the work item.
    - Discussions
  - Links tab
    - Add an attachment or subscriber
    - Add relationships to other work items
  - Approvals tab: Identify who can approve the work item
  - History tab: View the change history of the work item

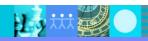

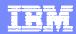

#### Resolving a work item

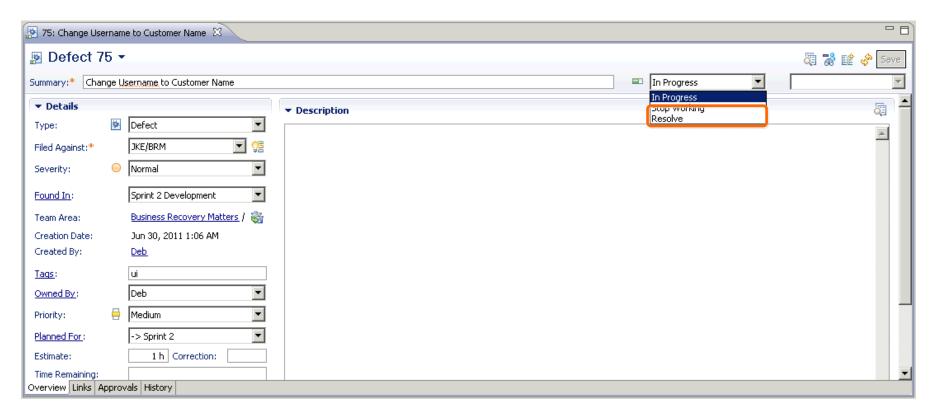

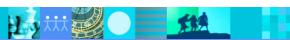

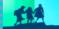

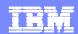

#### Work item states

Work items evolve from an initial state (New) to a final state (Closed).

Actions move the work items between the states.

This is a typical workflow for tasklevel work items.

Workflows are customizable.

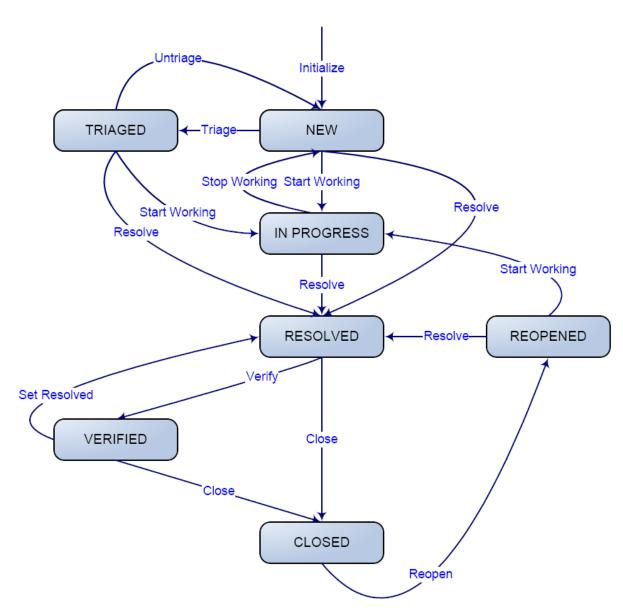

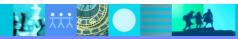

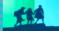

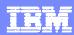

#### Jazz source control

#### The Jazz Team Server

- Uses a relational database in a central location for all artifacts that are based on Jazz:
  - Stores source code, documents, binary files, images, and so on
  - Stores all Rational Team Concert artifacts
  - Supports geographically distributed teams
- Provides strong support for parallel development
- Supports process-centric automation, both agile and traditional processes
- Provides the infrastructure to link work items, plans, source-control artifacts, and builds

#### The Jazz source-control repository

- Is entirely change-set based
  - Requires that all changes to artifacts are related to a change set
  - Ensures atomic changes to sets of files are together
- Provides secure mechanisms for creating, retrieving, updating, and deleting artifacts
- Maintains a complete audit trail of all changes, including these events:
  - A record of past states of the item and past field values
  - The user who saved the item
  - The time of the change

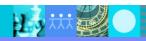

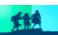

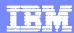

## Project area hierarchy

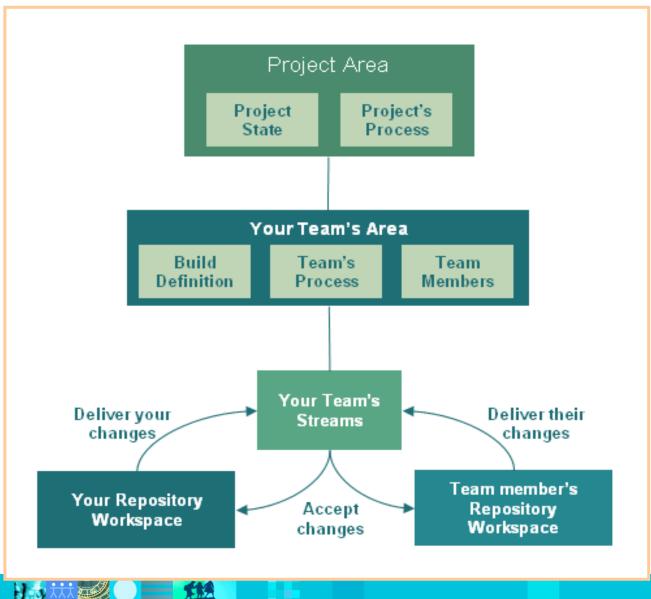

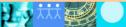

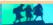

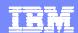

### Components

- Fundamental organizational unit for artifacts under source control
- A collection of related artifacts.
  - For example, an Eclipse plug-in or a group of documents
  - Any group of files and folders that share a common root can be a component
- A Baseline represents the "version" of a component

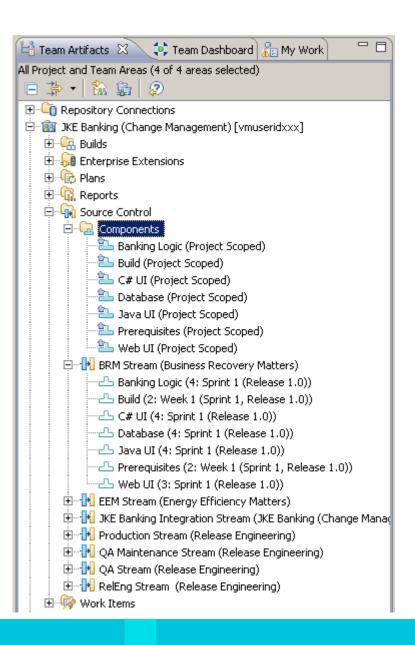

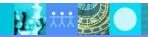

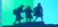

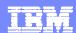

#### Streams

- A collection of one or more components
- Typical uses for streams:
  - Provide a team integration area
    - Controlled sharing of changes sets between teams and team members
  - Recreate important configurations
    - Team integration builds
    - Previous releases
    - Stable versions of third-party or open source software packages
  - Provide a mechanism for a phased promotion model
    - Development stream or streams
    - Integration stream
    - Production stream

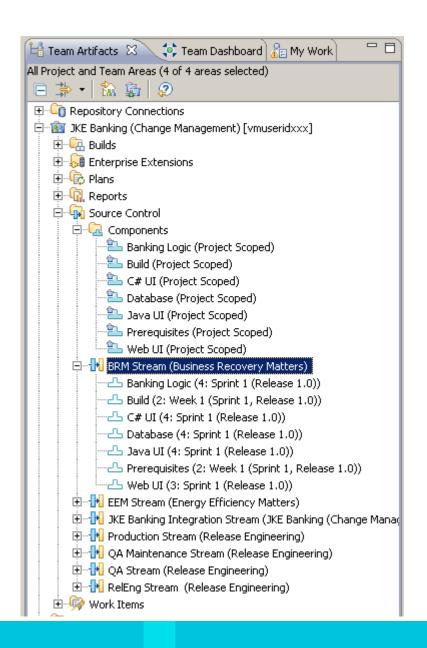

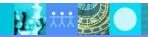

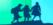

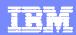

## Repository workspaces

 A server-side storage area that a developer uses for current work

#### Flow target

- Specifies the initial configuration of components
- Identifies the location where change sets are shared

#### Sandbox

 provides access to files and folders for desktop integrated development environments (IDEs), such as Eclipse and Visual Studio, and other development tools

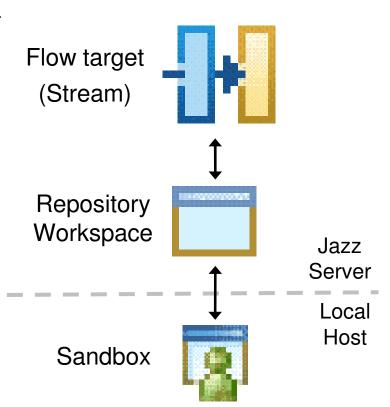

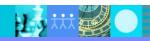

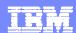

### Change sets

- A change set is a repository object that collects a related group of changes in a component:
  - The system tracks the changes that you make in the context of your current work as a change set.
  - Change sets are applied to a flow target in a single atomic operation

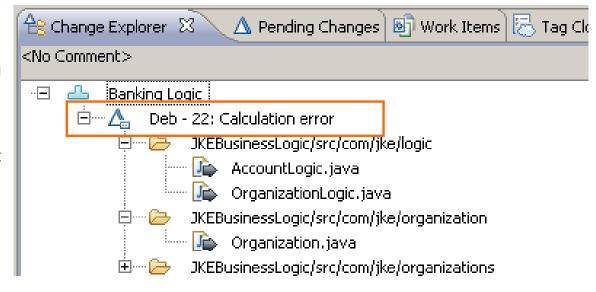

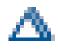

indicates change set

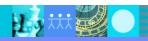

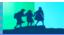

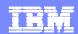

## Pending changes

- Use the Pending Changes view to manage the flow of change sets into and out of your repository workspace
  - ▶ Unresolved ◀······

Files in this section have been modified in the local sandbox, but have not been checked in to the repository workspace.

- ▶ Outgoing <------</p>
  - Checked-in files are organized into change sets.
  - Outgoing change sets have not been delivered from the repository workspace to the flow target.
- ▶ Incoming <

Incoming change sets represent changes that have been applied to the flow target, but have not been accepted into this repository workspace.

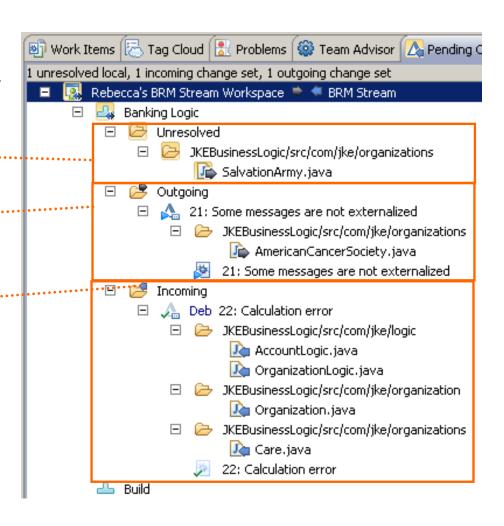

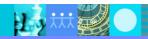

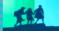

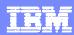

# Using workspaces in a team environment

#### Load

 Copies a specified configuration of files from the stream to your repository workspace and local sandbox

#### Check-In

 Copies changed files from the local sandbox to the repository workspace

#### Deliver

Copies the change set or sets from the repository workspace to the flow target

#### Accept

- Copies a change set or sets in the flow target into the repository workspace and the local sandbox
- Deliver and Accept operations will identify potential conflicts if the same file is modified in more than one change set.

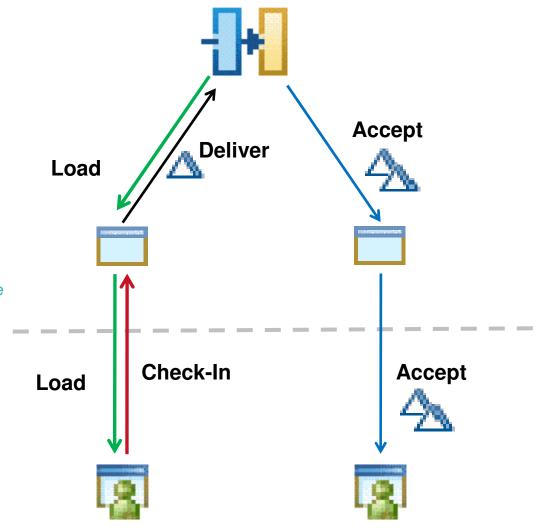

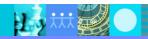

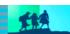

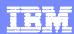

# Creating and managing change sets

- Best practices:
  - Set your "Current Work Item."
  - Work on one task at a time.
- If you have to multitask:
  - Use multiple repository workspaces if you need to work on multiple tasks at the same time.
  - Suspend work on a change set, which puts that work off to the side temporarily. You can resume the work later.
- Worst case scenario:
  - Adjust change set contents in your repository workspace before you deliver.

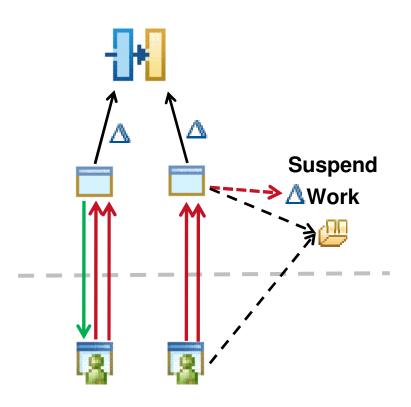

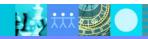

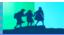

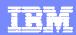

### Sharing work between workspaces

- Multiple developers who collaborate on a task must be able to share their work:
  - Use the normal deliver-accept model to propagate a change set from one workspace to the other through a parent stream or repository workspace.
  - Change your flow target to point to the other workspace and accept changes directly from that workspace.
  - Create a patch file, which other users can apply to their workspaces.

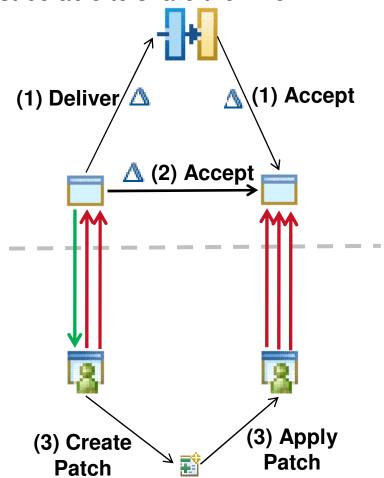

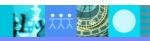

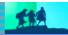

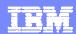

## Finding conflicts

- Conflicts are detected at the file level, so any changes to the same file by two different change sets can potentially result in a conflict
  - Conflicts can be detected during either the delivery or the accept process
  - Rational Team Concert will offer to "auto-resolve" conflicts without user intervention
  - If the changes cannot be resolved automatically (for instance, the same line of code was modified in both workspaces), Rational Team Concert will prompt the user to perform a manual merge

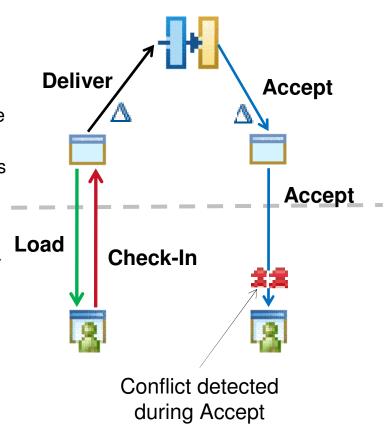

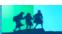

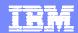

# Resolving conflicts

Use the Compare
editor to manually
resolve conflicts.

Your editable version of the file

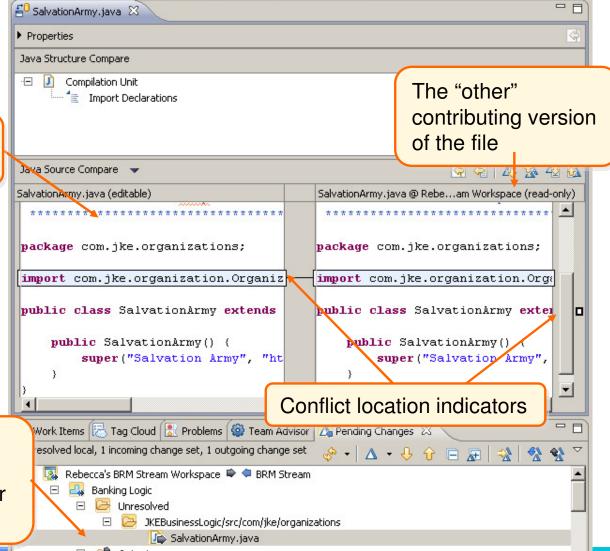

The conflict is called out in the Change Explorer view

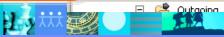

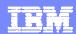

### **Avoiding conflicts**

- File locking
  - You can lock a file on a "per-stream" basis.
  - While you have a file locked, nobody else can deliver changes to that file in that stream.

A file can be unlocked by the user who owns the lock or by a member of the JazzAdmins group

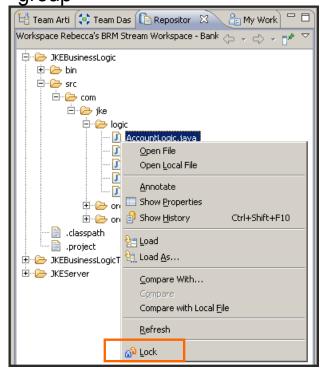

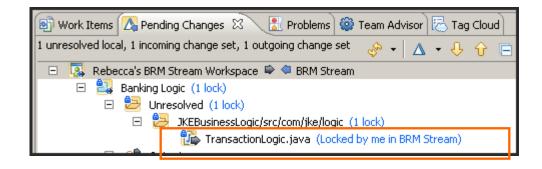

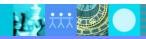

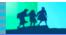

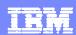

#### Baselines

- A baseline is a version of a component
  - Components configurations can be saved at any point in time through creation of a baseline.

Baselines are created in a repository workspace and delivered to a stream as a

special type of change set.

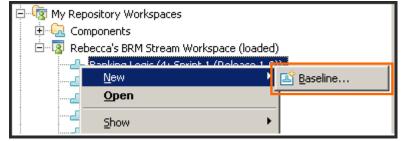

The Team Artifacts view indicates which component baselines are in a repository

workspace or stream.

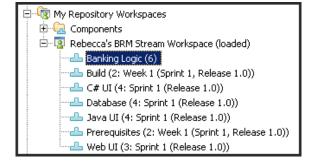

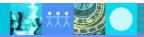

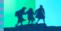

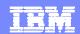

Restoring configurations

Replace the current component configuration in a stream or repository workspace with a different baseline

restore.

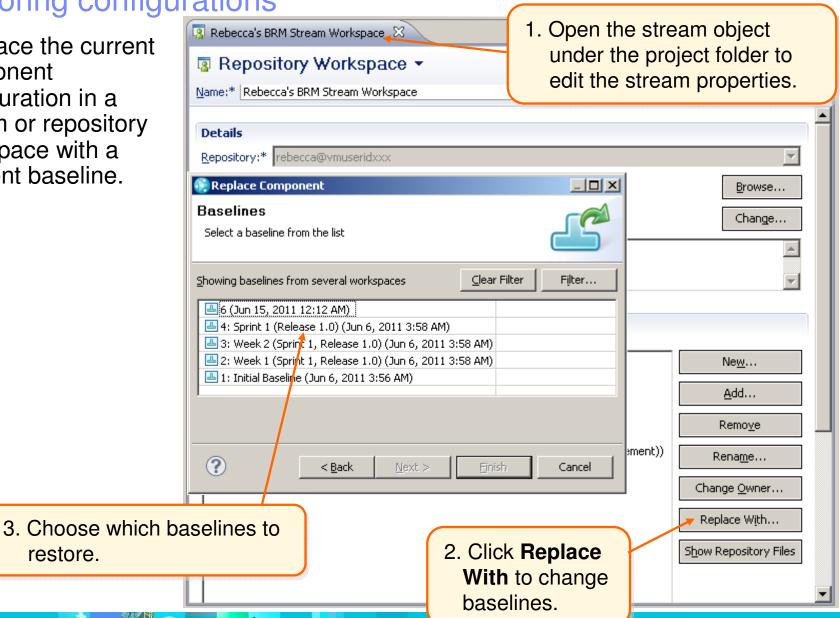

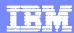

## What is a snapshot?

 A snapshot is a collection of baselines across all of the components in a repository workspace or stream

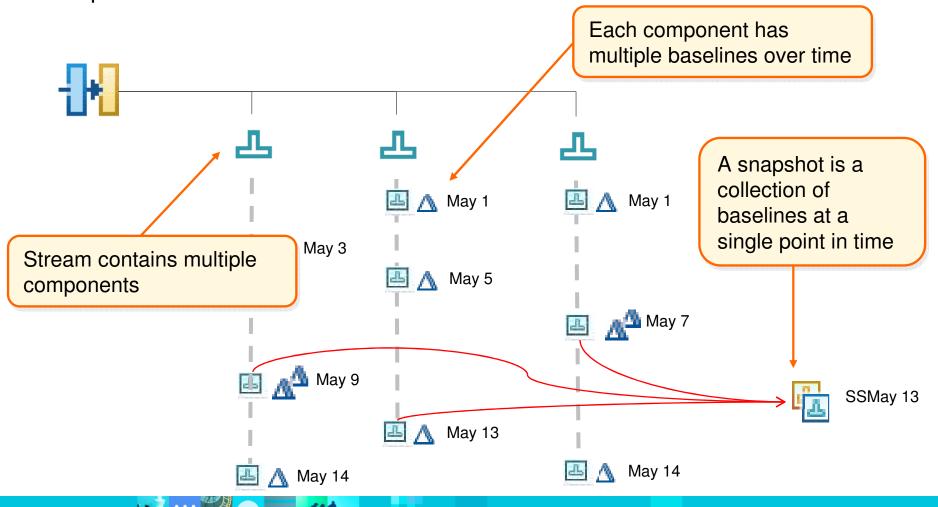

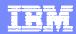

# Project Management - Dashboards

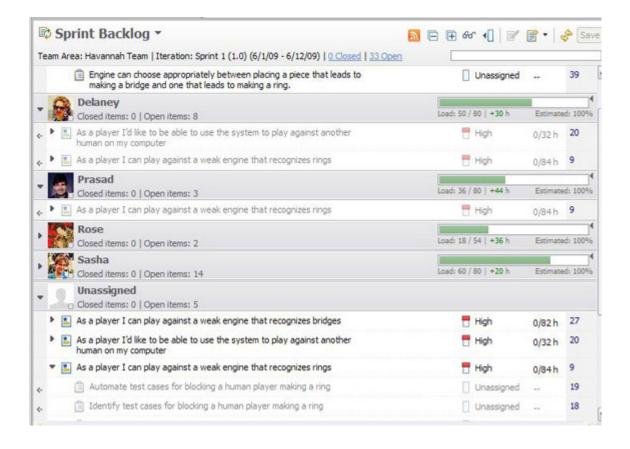

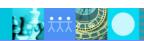

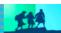

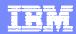

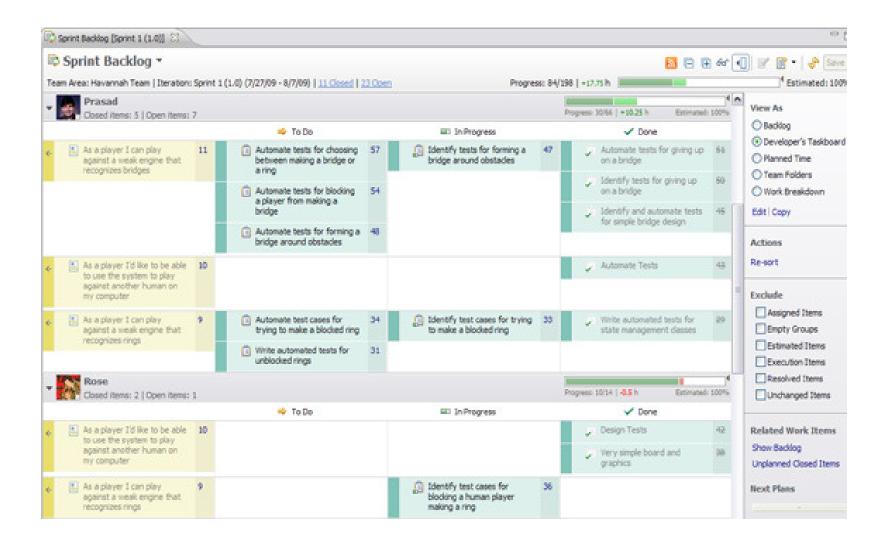

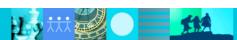